## **Ajouter des caractères spéciaux aux textes**

Implus des caractères spéciaux de bases<br>
reconnus par AutoCAD - Diamètre, Plus/<br>
Moins, Degrés - vous pouvez, selon la<br>
police de caractères utilisée en employer d'autres reconnus par AutoCAD - Diamètre, Plus/ Moins, Degrés - vous pouvez, selon la police de caractères utilisée, en employer d'autres en vous servant de leur codification Unicode.

Toutes les polices de caractères ne gèrent pas la totalité ou une partie de cette codification. Vous devez faire au préalable des essais.

Pour trouver rapidement le code d'un symbole qui vous conviendrait, vous pouvez utiliser le programme utilitaire **CHARMAP.EXE.** Ce fichier se trouve en règle générale dans le dossier «System32» de Windows.

Voici quelques codes et leur correspondance :

**53** cad.magazine - N°119 - septembre 2004

## **PRATI** *QUE*

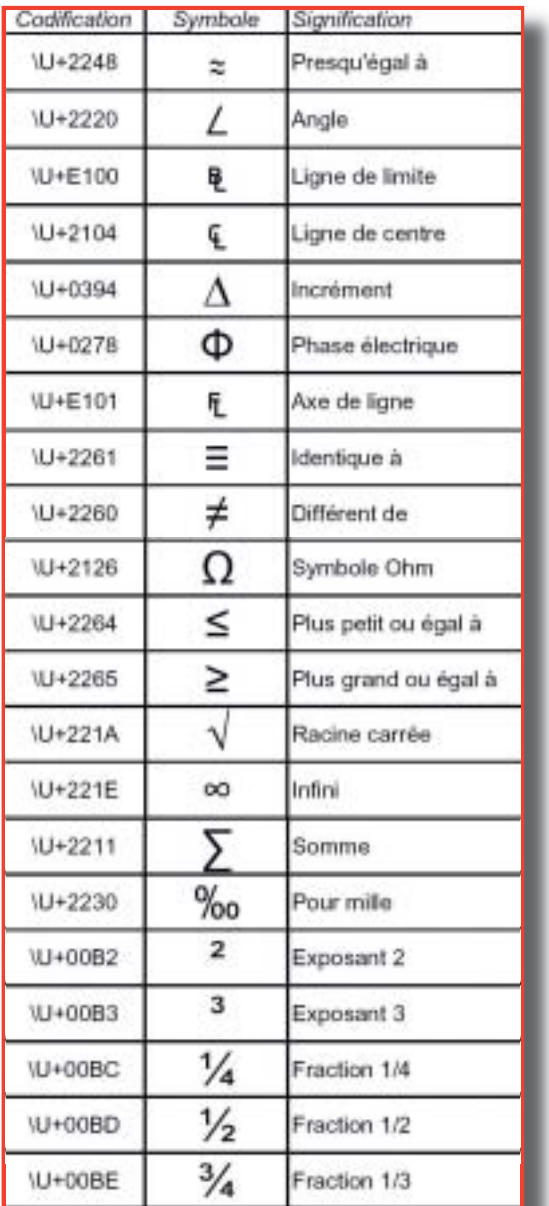

Par défaut les polices : **ISOCTEUR, ISOCPEUR** acceptent tous ces codes. Les autres en acceptent une partie ou aucun.

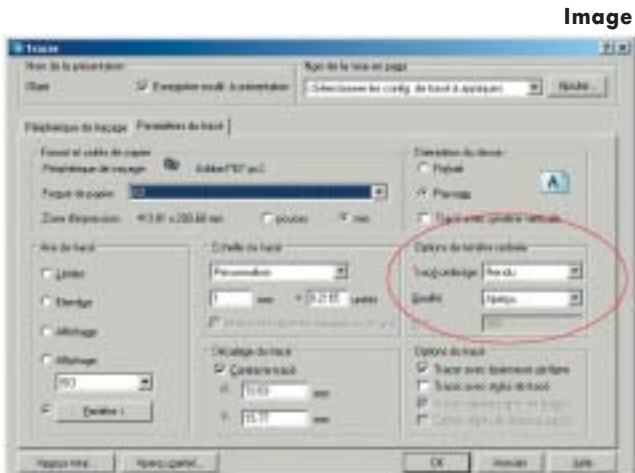